# **Network UPS Tools (NUT) unter Debian Wheezy mit einer MGE Ellipse 600**

Uninterrupted Power Supply (UPS) oder zu deutsch Unterbrechungsfreie Stromversorgung (USV) ist das, was man am Server haben will um sich gegen kurze oder längere Stromausfälle zu schützen, genauer um seine Hardware vor den Auswirkungen derselben zu schützen. Dicker Akku, bisschen Elektronik und schon läuft der Server weiter, wenn mal kurz der Strom weg ist. Zutaten für das Rezept heute: [Dell PowerEdge 1750](https://wiki.netz39.de/internal:inventory:computer:adorno) mit installiertem [Debian](http://www.debian.org/) 7.0 aka Wheezy und eine gespendete [MGE](http://powerquality.eaton.de/Products-services/Backup-Power-UPS/Ellipse-MAX.aspx) [Ellipse 600.](http://powerquality.eaton.de/Products-services/Backup-Power-UPS/Ellipse-MAX.aspx) Als Software werden wir NUT installieren, das ist laut Internet wohl Weapon of Choice.

Warum noch ein HowTo: nun ja, neue Version des Betriebssystems, Doku passt nicht, bisschen Rumbasteln nötig, Ihr kennt das.

# **Hardware anschließen**

Wie man die Kabel da zusammensteckt, muss ich hier nicht erklären, jedenfalls lässt sich das Gerät per USB anschließen und meldet sich dann auf lsusb wie folgt:

Bus 003 Device 004: ID 0463:ffff MGE UPS Systems UPS

#### **Software installieren**

Okay, Gerät bekannt, prima soweit, dann erstmal NUT installieren. Entweder das metapackage nut oder nut-client und nut-server einzeln, ich hab auch noch die Dokumentation installiert:

aptitude install nut nut-doc

### **udev einrichten**

Zu allererst geh ich mal in die Doku, will sagen in /usr/share/doc/nut/README.Debian.gz geschaut und siehe:

For USB devices, permissions are automatically set by the /lib/udev/rules.d/52-nut-usbups.rules udev rules file.

Aber die Datei gibt's gar nicht, dafür gibt es /lib/udev/rules.d/52-nut-usbups.rules und die enthält:

```
# This file is generated and installed by the Network UPS Tools package.
ACTION!="add|change", GOTO="nut-usbups_rules_end"
SUBSYSTEM=="usb_device", GOTO="nut-usbups_rules_real"
SUBSYSTEM=="usb", GOTO="nut-usbups_rules_real"
```
Last update:<br>2014-06-15 blog:network\_ups\_tools\_nut\_unter\_debian\_wheezy\_mit\_einer\_mge\_ellipse\_600 https://wiki.netz39.de/blog:network\_ups\_tools\_nut\_unter\_debian\_wheezy\_mit\_einer\_mge\_ellipse\_600 14:38

```
SUBSYSTEM!="usb", GOTO="nut-usbups_rules_end"
LABEL="nut-usbups rules real"
# various models - usbhid-ups
ATTR{idVendor}=="0463", ATTR{idProduct}=="ffff", MODE="664", GROUP="nut"
LABEL="nut-usbups rules end"
```
Ah da haben wir ja Vendor- und Produkt-ID und das stimmt auch mit der Ausgabe von lsusb überein,

wird nur irgendwie von udev noch nicht automatisch geladen. <sup>+2</sup> Es gibt dazu diverse Bugreports<sup>[1\)](#page--1-0)</sup> in Debian, alle geschlossen, obwohl es nicht auf Anhieb tut – naja sagen wir, obwohl es falsch oder unverständlich beschrieben ist. Jedenfalls dann nach /etc/udev/rules.d gehen und

ln -s /lib/udev/rules.d/52-nut-usbups.rules

ausführen, udev neu starten, neu booten oder USB-Gerät ab- und wieder anstecken oder beides, was da jetzt genau geholfen hatte, weiß ich grad nicht mehr. Das war der unkomplizierte Teil. Die Konfiguration von NUT verteilt sich dann nämlich auf mehrere Dateien, weil man mit der Software auch abgefahrene Konfigurationen mit mehreren USV und Rechnern aufbauen kann, bunte Bildchen [hier.](http://www.networkupstools.org/docs/user-manual.chunked/ar01s03.html)

#### **Treiber konfigurieren**

Bevor wir irgendwas anderes machen, einmal in die Datei /etc/nut/nut.conf gehen und die Zeile mit MODE suchen und anpassen, sonst startet der upsd später erst gar nicht. Hier sieht das so aus:

#### MODE=standalone

In /etc/nut/ups.conf konfigurieren wir dann den Treiber bzw. machen der Software bekannt, was wir für eine USV angeschlossen haben, indem wir einen Abschnitt hinzufügen:

```
[MGE_something]
         driver = usbhid-ups
        port = auto
```
Ganz einfach, wenn man den USB-Teil mit udev vorher klar hat. Theoretisch kann man da auch noch mehr Optionen angeben, wenn man nicht mehrere USV am Server hat, kann man sich das aber klemmen.

#### **Kurztest**

Zeit unser Gerät zu testen und zwar mit

```
upsc MGE_something@localhost | less
```
was dann ungefähr folgendes ausgibt:

battery.charge: 92 battery.charge.low: 30 battery.runtime: 1408 battery.type: PbAc device.mfr: MGE OPS SYSTEMS device.model: Ellipse 600 device.serial: BDBJ32016 device.type: ups driver.name: usbhid-ups driver.parameter.pollfreq: 30 driver.parameter.pollinterval: 2 driver.parameter.port: auto driver.version: 2.6.4 driver.version.data: MGE HID 1.31 driver.version.internal: 0.37 input.transfer.high: 264 input.transfer.low: 184 outlet.1.desc: PowerShare Outlet 1 outlet.1.id: 2 outlet.1.status: on outlet.1.switchable: no outlet.desc: Main Outlet outlet.id: 1 outlet.switchable: no output.frequency.nominal: 50 output.voltage: 230.0 output.voltage.nominal: 230 ups.beeper.status: enabled ups.delay.shutdown: 20 ups.delay.start: 30 ups.load: 20 ups.mfr: MGE OPS SYSTEMS ups.model: Ellipse 600 ups.powups.productid: ffff ups.serial: BDBJ32016 ups.status: OL CHRG ups.timer.shutdown: -1 ups.timer.start: -10 ups.vendorid: 0463

# **Weitere Einrichtung**

Gleich geschafft, nur noch zwei Dateien editieren. Erstmal /etc/nut/upsd.users

```
[admin]
        password = 12345 actions = set
         actions = fsd
         instcmds = all
```
Last update:<br>2014-06-15 blog:network\_ups\_tools\_nut\_unter\_debian\_wheezy\_mit\_einer\_mge\_ellipse\_600 https://wiki.netz39.de/blog:network\_ups\_tools\_nut\_unter\_debian\_wheezy\_mit\_einer\_mge\_ellipse\_600 14:38

```
[monmaster]
        password = 12345 upsmon master
```
[monslave]

 $password = 12345$ upsmon slave

Die Erklärungen dafür kann man ausführlich in der Doku nachlesen. In kurz: wir haben verschiedene Nutzer, die verschiedene Dinge dürfen mit der USV und setzen da Berechtigungen und Passwörter<sup>[2\)](#page--1-0)</sup> und daher. Ja und zu guter letzt, warum wir den ganzen Kram hier eigentlich machen, wird dann in /etc/nut/upsmon.conf aktiviert, nämlich dass der Server auch sauber runterfährt, wenn der Strom zu lang weg bleibt. Da gibt's viele Erklärungen in der Datei, die defaults erschienen mir sinnvoll, so dass ich an passender Stelle nur eine Zeile hinzugefügt habe:

MONITOR MGE something@localhost 1 monmaster 12345 master

Damit läuft das erstmal so, dass der Rechner automatisch runterfährt nach ungefähr 10 Minuten. Weitere Überwachung mit munin oder nagios oder oder oder ist dann advanced topic. Für einfach nur

mal eben schnell USV zum Laufen kriegen ist das HowTo hier ja auch lang genug. <sup>+2</sup>

[howto,](https://wiki.netz39.de/tag:howto?do=showtag&tag=howto) [usv](https://wiki.netz39.de/tag:usv?do=showtag&tag=usv)

 $\sim$ LINKBACK~~

[1\)](#page--1-0) bspw. [660072](http://bugs.debian.org/cgi-bin/bugreport.cgi?bug=660072) [2\)](#page--1-0)

Sichere Passwörter siehe [https://www.youtube.com/watch?v=\\_JNGI1dI-e8](https://www.youtube.com/watch?v=_JNGI1dI-e8)

From: <https://wiki.netz39.de/> - **Netz39**

Permanent link: **[https://wiki.netz39.de/blog:network\\_ups\\_tools\\_nut\\_unter\\_debian\\_wheezy\\_mit\\_einer\\_mge\\_ellipse\\_600](https://wiki.netz39.de/blog:network_ups_tools_nut_unter_debian_wheezy_mit_einer_mge_ellipse_600)**

Last update: **2014-06-15 14:38**

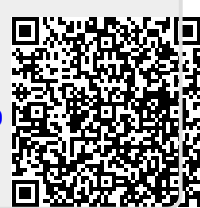